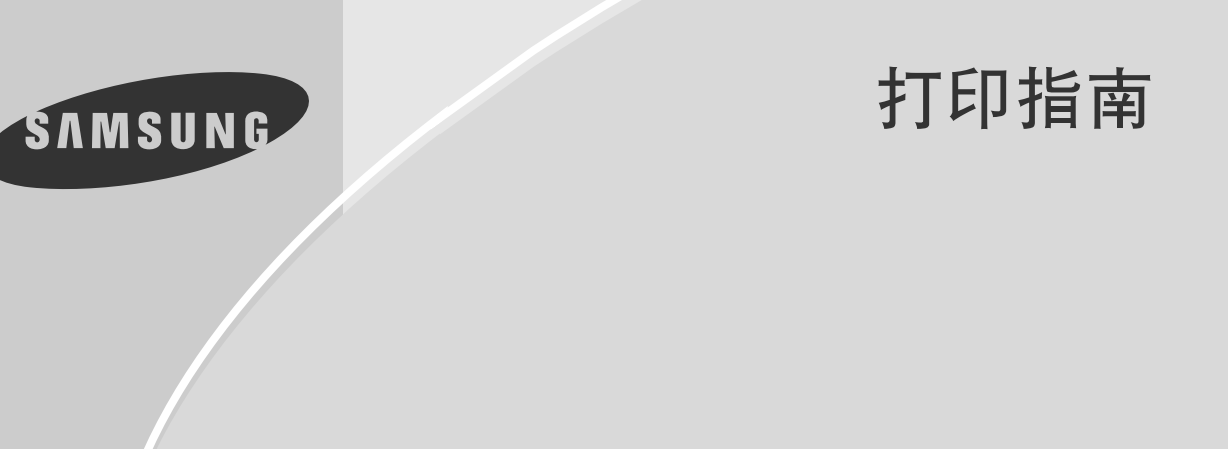

喷墨多功能一体机 SF-331P

目录

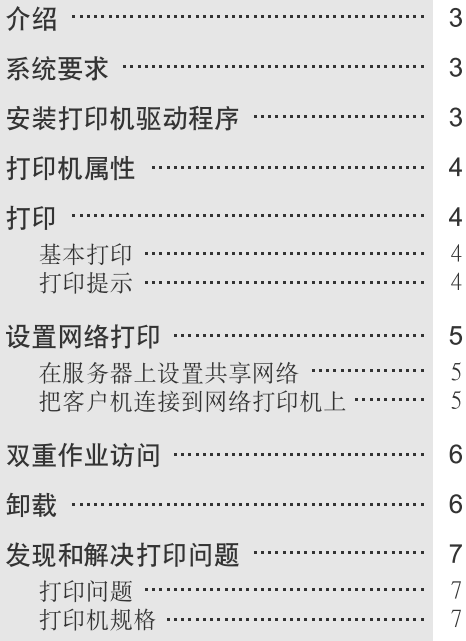

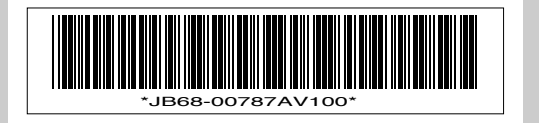

# 介绍

SF-331P 是一款一体机,它具有传真机、复印机和打印机的功能。本手册将告诉您如何安装 打印机驱动程序和如何用作打印机。如果您想了解如何发送 / 接收传真和如何复印文件, 请 参照随本款机器提供的用户指南。

## 系统要求

随机提供的 USB 电缆应用于连接打印机和电脑。在安装打印机驱动程序之前,确认您的系 统符合一下这些要求:

#### 最低要求

- CPU(中央处理器): 奔腾 II 233Mhz
- 操作系统: Windows 98/ME/2000/XP
- 内存: 32MB(Windows 98/ME)或 64MB(Windows 2000/XP)
- 硬盘空间: 20MB

#### 建议

- CPU(中央处理器): 奔腾 II 400Mhz
- 操作系统: Windows 98/ME/2000/XP
- 内存: 64MB(Windows 98/ME) 或 128MB(Windows 2000/XP)
- 硬盘空间: 100MB

## 安装打印机驱动程序

为了保证打印机和电脑之间的通信畅通,首先您应用随机提供的 USB 电缆连接两个设备。 打印机驱动程序控制着各种设置,如打印质量和纸张类型。要开始安装,请遵照下列的说 明:

要在 Windows 2000 或 XP 中安装驱动程序,您应有管理权,或者要求管理员设置安装。

- 1 首先打开 SF-331P, 然后打开电脑。
- **2** 启动 Windows。
	- 如果您看到 "发现新硬件"信息,点击 Cancel( 取消 ), 然后继续。
- **3** 把安装光盘放入光驱 (CD-ROMDRIVE)。
- **4** 自动开始安装程序。
	- 如果不自动开始,点击 Start(开始),然后选择 Run(运行), 罐入 x \setup.exe, 点击 OK( 确定 ).  $($ 字幕 " $X$ " 代表光驱. )
- **5** 选择所需要的语言。
- 6 点击 Install(安装),然后按照屏幕上的说明操作。

# 打印机属性

您可以在所有 Windows 应用程序中使用本款机器,为了便于打印,您需要把 SF-331P 设置为 默认打印机。您可能要改变决定打印作业外观如纸张大小和纸张方向的打印参数。要调用打 印参数窗,用右键点击打印机 ( 或打印机和传真机 ) 文件夹中的 Samsung SF-331P, 然后选 择属性 ( 或打印机属性 Windows 2000/XP)。

## 打印

#### 基本打印

- **1** 从应用程序如文字处理软件或画图程序中调出页面。
- **2** 点击文件菜单中的打印。

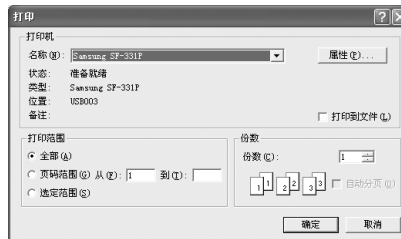

程序的打印框打开。

请注意,根据应用程序的不同,打印框的外观变化很大。

如果需要了解每一项的详细内容,把光标移至该词或图标 上,点击鼠标右键,然后点击 "这是什么?"。

- **3** 根据需要,改变打印框中的数值。
- **4** 如果要改变一些特殊数值,点击属性。

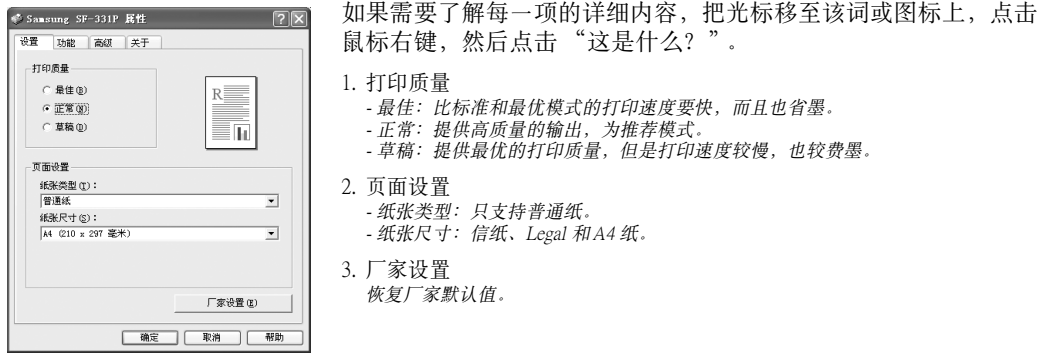

- **4** 更多的设置请点击功能或高级选项卡。
	- 如果需要了解每一项的详细内容,把光标移至该词或图标上,点击鼠标右键,然后点击 "这是 什么?"。
- **5** 完成之后,点击 OK( 确定 ) 保存您的设置。然后点击打印框中的 OK( 确定 ) 开始打印。

#### 打印提示

根据文件的内容和选择的设置,打印机以不同的速度打印。如果文件中有很多图和彩色,就 需要较长时间打印。

**4**

# 设置网络打印

要在网络上共享打印机,应将 Samsung SF-331P 打印机驱动程序安装在两个电脑上,即服务 器和客户机。服务器是连接打印机的电脑,而客户机是使用网络打印机的电脑。

#### 在服务器上设置共享网络

要在 Windows 2000 或 XP 上安装打印机,您应有管理权,或者要求管理员设置共享。

要共享打印机,应首先打开文件和打印共享功能,然后安装下列说明操作: 右键点击打印机 ( 或打印机和传真机 ) 文件夹中 Samsung SF-331P,然后选择共享。

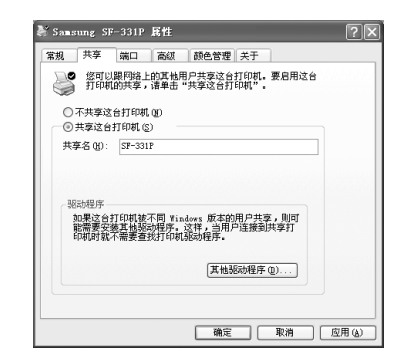

如果需要了解每一项的详细内容,把光标移至该词或图标上, 点击鼠标右键,然后点击 "这是什么?"。

选择共享这台打印机,然后指派一个8个字符以内的名称, 以避免在客户机上被截尾。

点击其他驱动程序为使用不同操作系统的其它客户机安装驱 动程序。一旦安装了其它驱动程序,客户机不需要在其系统中 安装驱动程序就可以使用此共享打印机。

在服务器中共享安装。(Windows XP)

#### 把客户机连接到网络打印机上

#### Windows 98/Me

- **1** 单击开始 > 设置 > 打印机。
- **2** 在打印机上单击鼠标右键,然后单击属性。
- **3** 单击详细信息选项卡,然后单击添加端口。
- **4** 选择网络并单击浏览以选择网络打印机。
	- 显示出**浏览打印机**窗口,然后选择打印机。
- **5** 单击确定,会显示您选定的路径。
- **6** 在属性的每一个打开窗口中单击确定。
	- 这样就可以使用网络打印机了。

#### Windows 2000/XP

- 1 点击开始 > 运行, 然后键入 explorer.exe, 点击 OK( 确定 )。
- **2** 点击菜单下的文件夹图标,查看您可以浏览。
- **3** 在左侧的窗格中,点击 My Network Places(我的网络位置 )>Entire Network( 整个网络 )> Microsoft Windows Network( 微软视窗网络 ), 然后选择共享打印机的电脑。 • 共享打印机将出现在右侧的窗格中。
- **4** 用右键点击打印机,然后点击连接。
	- 共享的打印机将被置于您的**打印机 (或打印机和传真机**) 文件夹中。现在, 您可以使用网络打印 机打印了。

**5**

# 双重作业访问

用于内置的许多功能,打印机在处理一个作业时,一些功能可能无法使用。但是,内置的双 重作业访问为您提供了同时处理两个作业的便利。请注意,双重作业访问会根据第一作业的 性质而变化。参照下面作业可以交叉访问的章节。

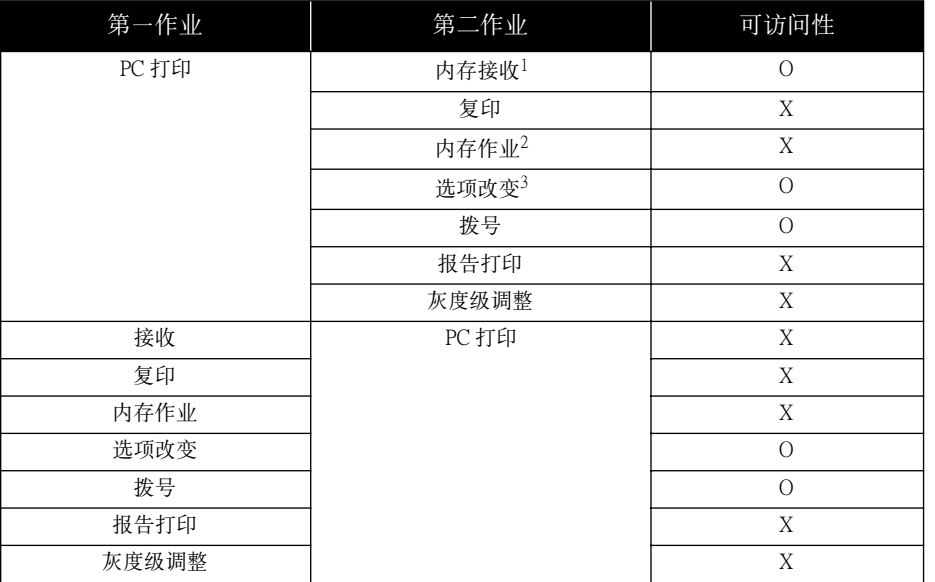

1. 接收:内存接收。

2. 内存作业预约:需要扫描的广播和延迟传真。

3. 选项改变:ID 登记,系统选项,单触键或速拨登记。

## 卸载

如果您要升级软件或安装失败,您就需要卸载。请注意,下面的说明是假定您使用的是 Windows 98。如果您使用不同的 Windows( 视窗 ), 您需要遵照相应的程序。

要从 Windows 2000 或 XP 中卸载驱动程序,您应有管理权,或者要求管理员设置卸载。

- **1** 在执行卸载之前,退出所有正在运行的应用程序。
- **2** 点击开始 > 程序 >Samsung SF-331P> 卸载。
	- 出现卸载对话框。
- **3** 点击 YES( 是 ) 开始卸载。
- **4** 当提示重新启动 Windows 时,点击 YES( 是 )。
	- 如果您不重新启动 Windows( 视窗), 在您重新安装驱动程序时, 您可能会遇到问题。
	- 如果您需要重新安装 SF-331P 打印机软件,请参照第3页的 "安装打印机驱动程序"。

**6**

发现和解决打印问题

### 打印问题

如果下列方法无法解决问题,请参照用户指南的附录部分。

关于卡纸或其它与机器相关的问题如更换墨盒或装纸,请参照用户指南。

| 问题                         | 原因和解决方法                                                               |
|----------------------------|-----------------------------------------------------------------------|
| Windows 在正在打印时提示缺<br>纸。    | 装纸,<br>然后按开始 / 确定键,这样就会继续打印。参照用户<br>指南。                               |
| 打印机有缺少或损坏的部件。              | 致电技术支持中心或联系购买产品的地点。                                                   |
| 打印机好像在打印,但却没有打<br>印出字符。    | 确认已安装了墨盒。                                                             |
|                            | 确认墨盒的保护条被取下。                                                          |
|                            | 墨水可能用完了。更换墨盒。                                                         |
| 电源开着,但打印机没有反应。             | 确认打印机电缆插牢在机器背后的接口连接器中。                                                |
| 打印出了意外字符或字符有缺<br>失。        | 确认正确安装了打印机驱动程序。                                                       |
|                            | 更换打印机电缆。如果问题继续存在,关闭电脑和打印机,<br>然后再打开试试。                                |
| 打印机打印速度很慢。                 | 把打印质量从标准 ( 或最优 ) 改变为草稿。                                               |
|                            | 请注意,图像和彩色文件比文本或黑白文件打印得要慢。                                             |
| 出现 "错误写人 USB 端口"的<br>错误信息。 | 您可能使用 USB hub 打印,打印机无法从其它设备或 hub<br>获得良好的数据。把打印机直接连接到电脑上的 USB 端<br>口。 |
| 文本和图像没有排列在打印页面<br>上。       | 校直打印墨盒。参照用户指南。                                                        |
| 墨水模糊、拖尾或有污点。               | 清洁墨盒或更换新墨盒。参照用户指南。                                                    |

### 打印机规格

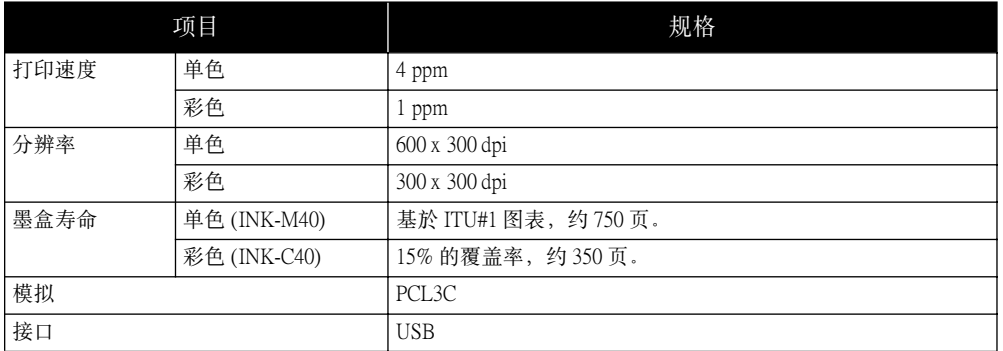

关于没有列出的其它常见规格,请参照用户指南的"附录"部分。

SF-331P.book Page 8 Monday, October 7, 2002 10:06 AM

 $\begin{picture}(120,10) \put(0,0){\line(1,0){155}} \put(15,0){\line(1,0){155}} \put(15,0){\line(1,0){155}} \put(15,0){\line(1,0){155}} \put(15,0){\line(1,0){155}} \put(15,0){\line(1,0){155}} \put(15,0){\line(1,0){155}} \put(15,0){\line(1,0){155}} \put(15,0){\line(1,0){155}} \put(15,0){\line(1,0){155}} \put(15,0){\line(1,0){155}}$ 

 $\phi$ 

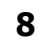

 $\bigoplus$ 

€